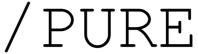

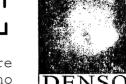

www.d-e-n-s-o.org/pure email: denso@anche.no

This project was developed for all artists who would like to create 'audiovisual' works, but especially if..

- # you have an 'open' and 'analog' mind;
- # do not have money;
- # have the desire and time to assemble their own modular patches
- # accept the compromise of the digital world
- ..if all this belongs to you, you are welcome!

These are few but important instructions in order to use these modules:

- 0.1 For general INFO go @ http://puredata.info/
- 1.1 DOWNLOAD 'Pure Data' @ http://msp.ucsd.edu/software.html
- 1.2 INSTALL 'Pd' @ /Users/Application/..
- 2.1 **SEARCH** 'Libraries & Externals' @ /Pd/Help/Find externals

Essential libraries for use the pDd\_Modules: [bassemu~], [bsaylor], [cyclone]\*,
[flatgui], [freeverb~], [Gem]\*, [ggee], [moonlib] and [Zexy]\*

- 2.2 For (\*) libraries it is necessary **STARTUP** @ /Pd/Preference/Startup
- 3.1 **OPEN** a 'pDd' folder to study the specific functions to take and use them to assemble your modular synthesizer.
- 3.2 **CONNECT** all pDd\_Modules you want to as many pDd\_Modules as you want, but attention to the type of connection:
- . = 'DC-IN' or 'DC-OUT' [Digital Control]

 $\mbox{w}/\mbox{ AUDIO & MIDI modules:}$  guest a numeric flux (MIDI Note & Velocity, Gates or Envelopes).

 $\mbox{w/ VIDEO}$  modules: guest an image (Video signal) or numeric flux (Gates or Envelopes).

.. = 'MONO-IN' or 'MONO-OUT' [Audio Signal]

 $\mbox{w/}$  AUDIO, MIDI & VIDEO modules: guest a audio (mono) signal, especially from external source or others pDd Modules.

... = 'AC-IN' or 'AC-OUT' [Audio Control]

w/ AUDIO, MIDI & VIDEO modules: guest a direct audio signal from audio modules, especially if it addressed to the expression of values of other modules.

The 'MIDI Learn' function is present on each pDd Module..

- 4.1 CLICK pDd\_Module's name to  $\underline{\text{open}}$  the 'MIDI mode',
- 4.2 PLAY your controller or keyboard (PC or MIDI) and PUSH the object.
- 4.3 **Re-CLICK** pDd Module's name to <u>close</u> the 'MIDI mode'.
- 4.4 To <u>remove</u> the MIDI value: <u>open</u> the 'MIDI mode', **PRESS** the 'delete key' [<-] of your PC-keyboard, **Re-CLICK** the object and <u>close</u> the 'MIDI mode'.